Oplysninger fra Pensions-info finder du ved at gøre sådan her:

- Tryk på:<https://www.pensionsinfo.dk/Welcome> Så ser billedet sådan ud:

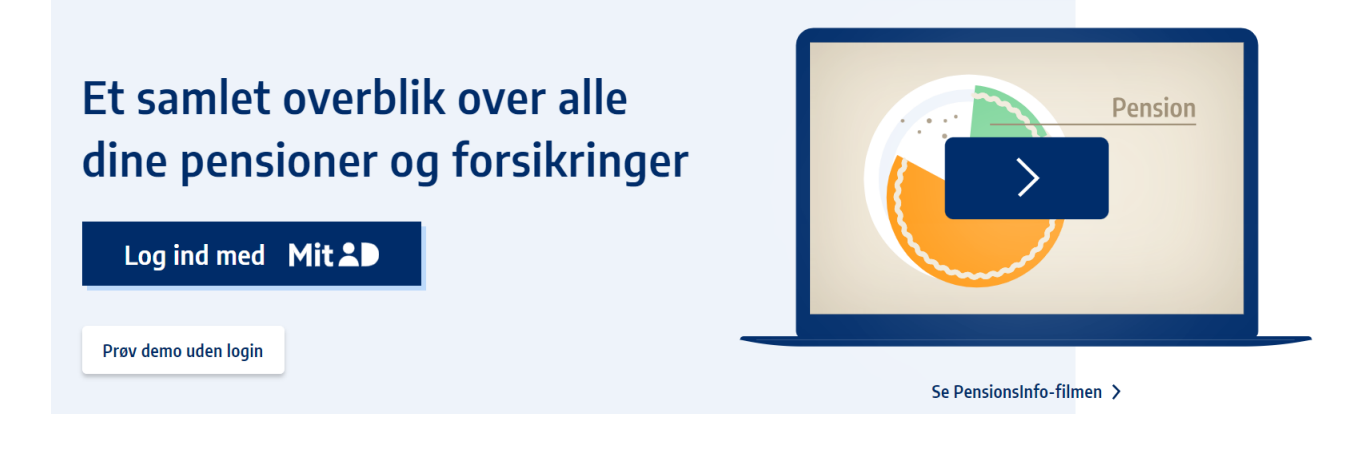

- Tryk på: "Log ind med MitID"

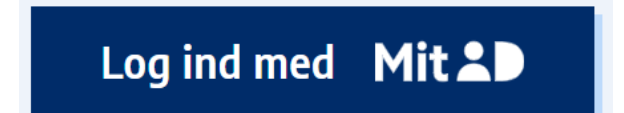

## Så ser billedet sådan ud:

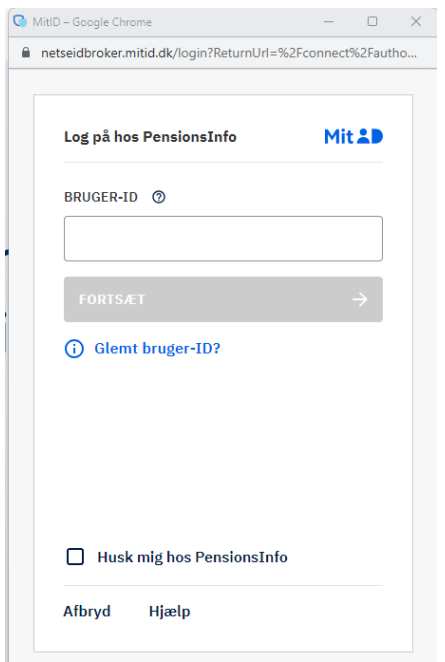

## Så ser billedet sådan ud:

## **Vigtigt om PensionsInfo**

Oplysningerne på www.pensionsinfo.dk er vejledende, og størrelsen af udbetalingerne på forsikringer og pensioner mv. kan ændre sig, f.eks. hvis forudsætningerne for beregningerne ændrer sig.

PensionsInfo foretager ikke beregninger, men præsenterer og formidler de oplysninger, som er leveret af medlemmerne.

PensionsInfo, PensionsInfos medlemmer og PensionsInfos samarbejdspartnere fraskriver sig ansvar for fejl i de leverede oplysninger, herunder direkte og indirekte tab som følge af dispositioner baseret på oplysninger formidlet af PensionsInfo.

PensionsInfo indestår ikke for udbetalingen af de oplyste forsikringer og pensioner mv.

Oplysningerne på PensionsInfo kan kun ses af brugeren og gemmes ikke, medmindre brugeren selv vælger at sende sine - og eventuelt anden parts PensionsInfo-oplysninger, der er tilgået via fuldmagt til et medlem af PensionsInfo.

En uddybning af ovenstående kan læses i afsnittet 'Forbehold' på siden 'om PensionsInfo'.

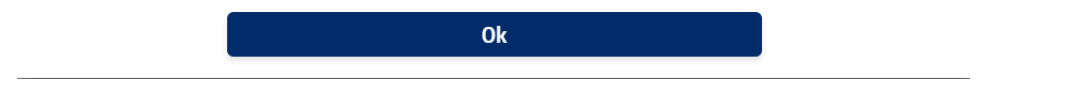

- Tryk på OK

Så ser billedet sådan ud:

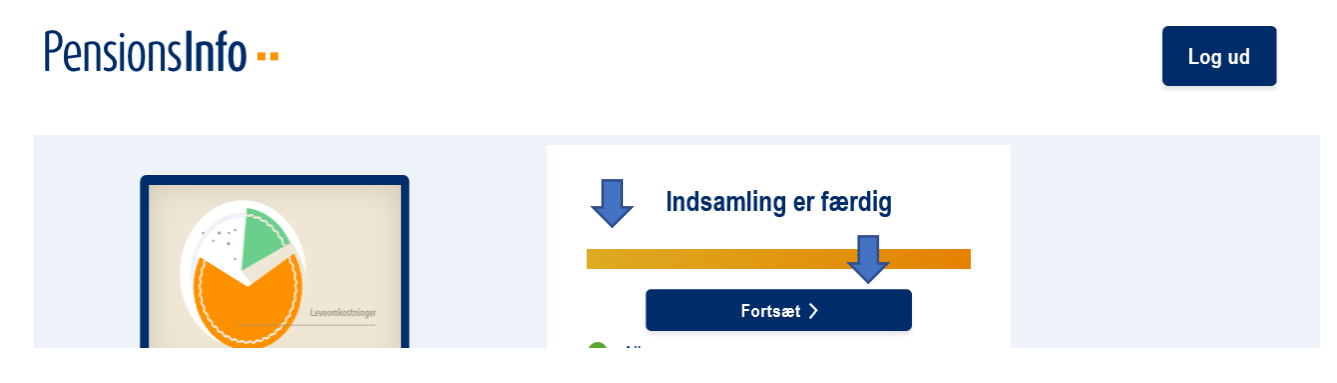

Måske kommer der lige til at gå et lille øjeblik inden du kan se, at bjælken bliver orange og der står: "Indsamling er færdig".

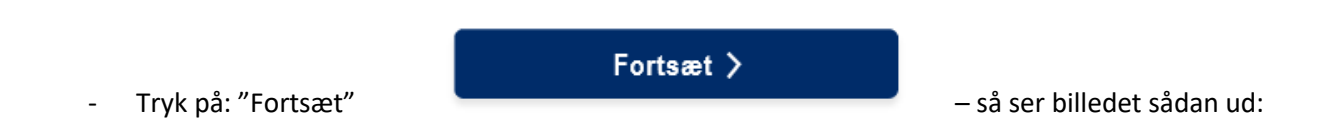

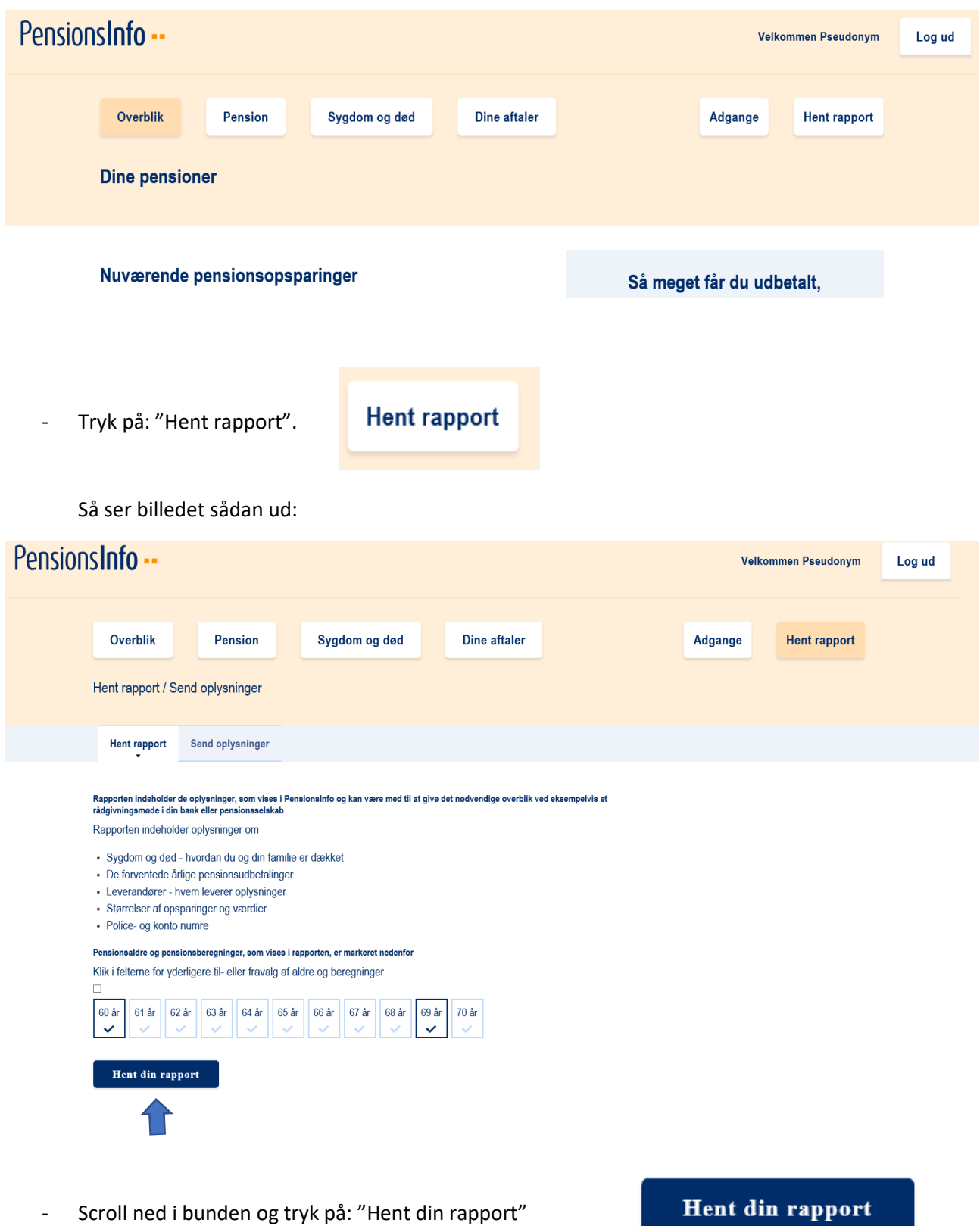

Så kan billedet se sådan ud (hvis du bruger Edge som søgefunktion):

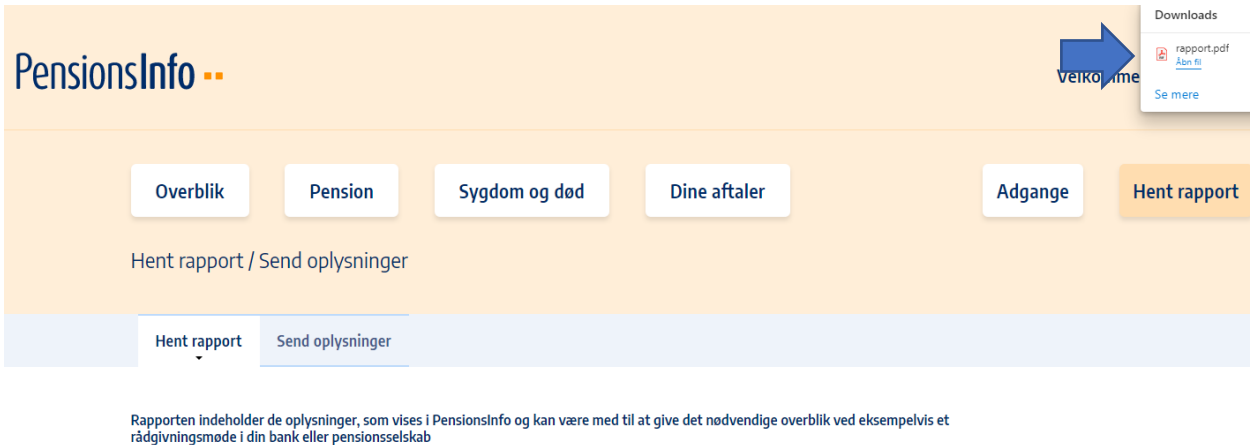

Rapporten indeholder oplysninger om

- Tryk på: "Åbn fil" øverst i højre hjørne.

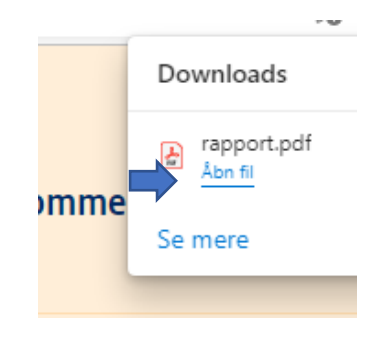

Så ser billedet sådan ud:

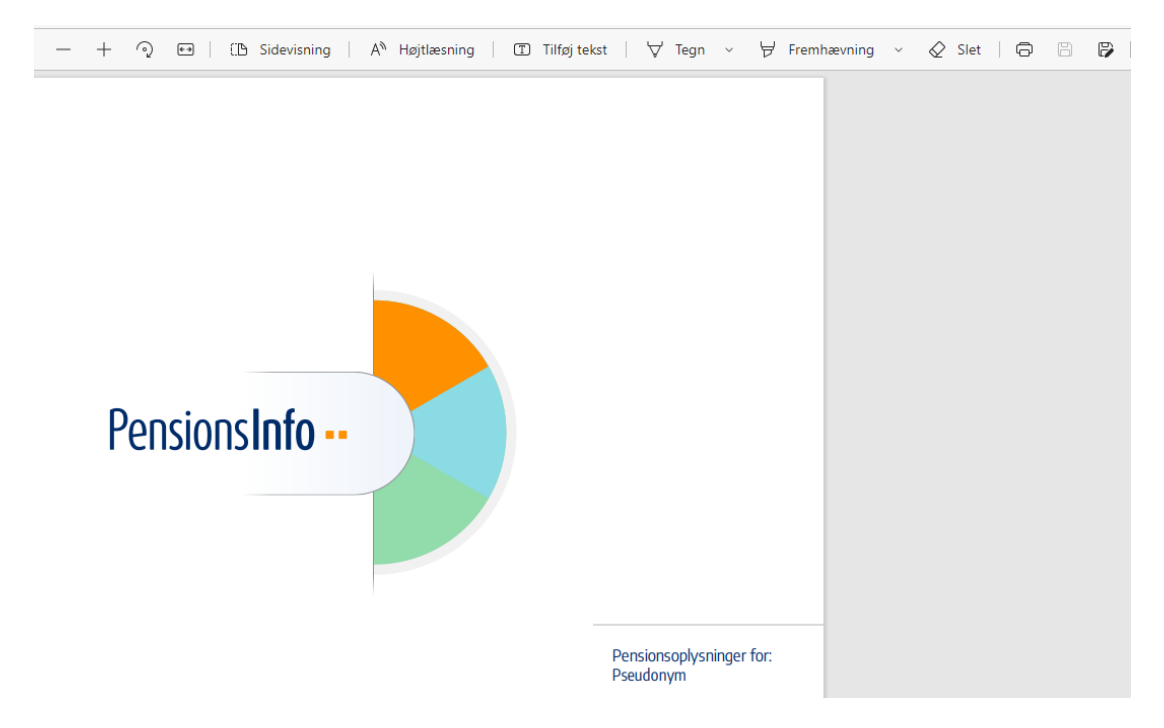

- Tryk på det lille ikon i øverste højre hjørne eller dette ikon:

e l l

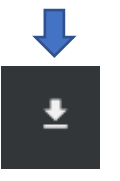

Og giv filen et navn, gem den et sted, så du kan finde den igen, når du skal sende den som en vedhæftet fil til [KLS@foa.dk](mailto:KLS@foa.dk)